## **LCLS How-to Connect to the serial port of an EPICS IOC**

## Connecting to the Serial Port of an EPICS IOC

[Connect directly from Linux](https://confluence.slac.stanford.edu/display/LCLSControls/Connecting+to+an+IOC+Console+Port) [How-to Use iocConsole](http://www.slac.stanford.edu/grp/cd/soft/ioc/iocConsole/iocConsole.html) [Terminal Servers](https://confluence.slac.stanford.edu/display/LCLSControls/LCLS+Terminal+Servers) [How-to Reboot an RTEMS IOC](https://confluence.slac.stanford.edu/display/LCLSControls/How-to+Reboot+an+RTEMS+IOC) [How-to Reset a Terminal Server Port](http://www.slac.stanford.edu/grp/cd/soft/unix/slaconly/iocTSmgr.html)

## **Telnet**

If you do not have your cpu serial port connectected to a terminal server yet, you can telnet to the ioc console port using telnet, seet instructions below. Remember that you must telnet from a host that has access to the subnet that your ioc is on (see Table 1.1).

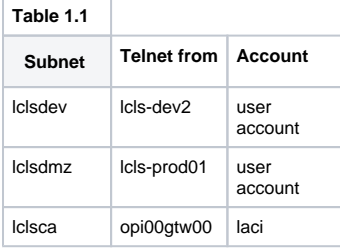

**Using Telnet to connect to your RTEMS IOC**

telnet <nodename or ip address> password: rtems

To exit tenlet session: Ctrl-]